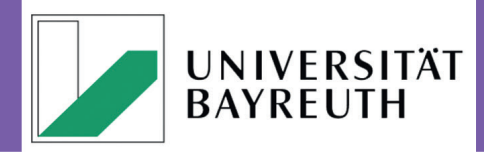

#### **[Redaktion: Ariadne Engelbrecht](http://www.rz.uni-bayreuth.de/de/Wegweiser/Veroeffentlichungen/index.html)  Stand: April 2016**

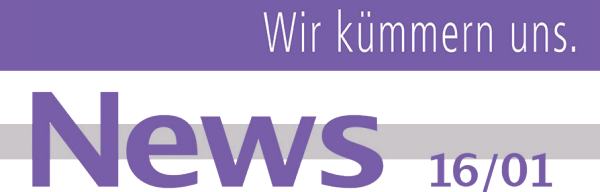

**IT-SERVICEZENTRUM** 

video2brain

## *1.* Was ist video2brain?

Wie der Name video2brain (v2b) bereits andeutet, handelt es sich um eine Plattform, bei der hochwertige Lern- & Lehrvideos digital auf [www.video2brain.com](http://www.video2brain.com) für selbstbestimmtes, orts- und medienunabhängiges Lernen zur Verfügung stehen.

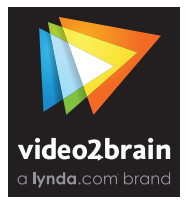

Aus 13 (Haupt-)Kategorien lassen sich über 6000 Stunden deutschsprachige Trainings bzw. über 70 000 Lektionen abrufen, vom heimischen Rechner wie auch von unterwegs!

Egal, ob Sie lieber aus Ihrem Browserfenster Videos anschauen oder eine App (Windows, Android, Mac OSX & iOS) nutzen möchten, v2b bietet prinzipiell beide Möglichkeiten.

#### [Hier geht es direkt zu den Anleitungen!](http://www.its.uni-bayreuth.de/de/Dienste/Selbststudium-Video2Brain/index.html)

### *2.* Wie erlange ich Zugang?

Alle Universitätsangehörigen verfügen aufgrund eines Lizenzvertrags über die Nutzungsberechtigung des gesamten video2brain Angebots.

Es gibt hierbei zwei Möglichkeiten des Zugangs:

### *a.* Der personalisierte Zugang mit zentraler Authentifizierung (Shibboleth)

Die Adresse https://www.video2brain.com/de/edu-login führt zu einer Liste der verfügbaren Institutionen - wählen Sie die Universität Bayreuth & klicken Sie auf "Einloggen" (vgl. [Abb. 1](#page-0-0)).

Sie werden zum Shibboleth Login-Portal der UBT weitergeleitet und nach erfolgreicher Anmeldung auf die video2brain Seite zurückgeleitet.

#### b. *Das allgemeine IP-Login-Verfahren*

Die Adresse • <https://www.video2brain.com/de/education> führt Sie auf die Startseite des Angebots.

Wichtig: Dieses Angebot können Sie innerhalb des Netzes der UBT bzw. mit der üblichen Kombination aus [VPN & Uni-Proxy](http://www.its.uni-bayreuth.de/de/documents/WebDienstBIB_Firefox_DE.pdf) von außerhalb nutzen.

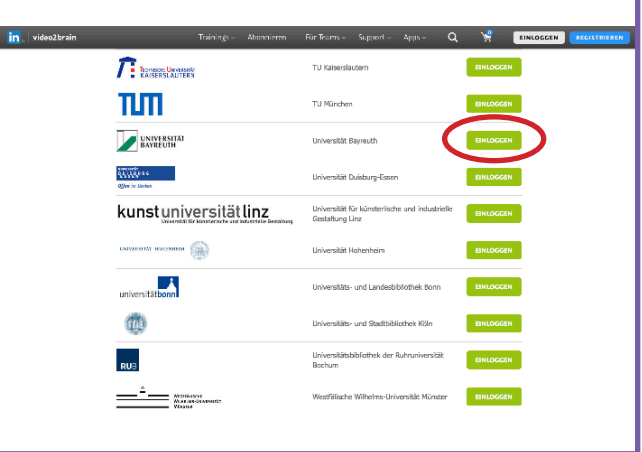

<span id="page-0-0"></span>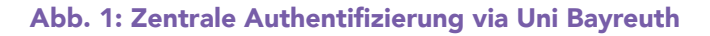

### Uns bleibt zu wünschen: Viel Spaß beim Schauen & Lernen!

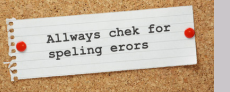

Bitte machen Sie [uns](mailto:its-newsletter%40uni-bayreuth.de?subject=Newsletter%3A%20) nicht nur auf Rechtschreibfehler, sondern gerne auch<br>Die Standare Kamel temperatelling aller Würschause der Anzennung aufgegebenzt. auf andere Korrekturvorschläge, Ihre Wünsche und Anregungen aufmerksam!

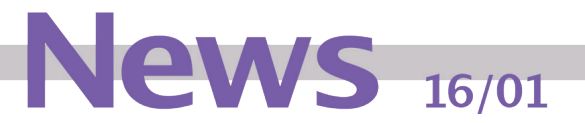

Panopto

## *1.* Was ist Panopto?

Panopto [vgl. πᾶν (pān) = alles & ὀπτικό (optikó) = zum Sehen gehörend] ist ein komfortables Vorlesungserfassungs- und Videomanagementsystem, mit dem Dozierende Vorlesungen und andere Lerninhalte zur Verfügung stellen und Studierende diese bequem als gestreamte Videos ansehen können. So können Lernerfahrungen vertieft, die Wiederholung vereinfacht und letztlich die Ergebnisse verbessert werden.

## *2.* Welche Möglichkeiten bietet Panopto?

Mit dem Multimedia-Server Panopto können Dozierende ihre gesamten Videoinhalte, Vorlesungen und Präsentationen aufzeichnen, übertragen, bearbeiten und durchsuchen. Auch das Fortbildungszentrum [Hochschullehre \(FBZHL\)](http://fbzhl.uni-bayreuth.de) unterstützt und berät Sie bei der didaktischen Umsetzung gerne.

Die Videos können dabei unterschiedlichen Nutzerkreisen [= "Im Internet öffentlich zugänglich", "Jeder innerhalb der Uni Bayreuth", "Jeder eines bestimmten e-Learning-Kurses" oder "Bestimmte Personen"] zur Verfügung gestellt bzw. freigegeben werden.

Neben dem klassischen On-Demand-Streaming bietet das System auch die Möglichkeit laufende Aufnahmen (live) zu streamen.

# *3.* Welche Funktionen stehen zur Verfügung?

- √ *Live-Übertragungen:* Auf Computer und Mobilgeräten
- √ *Bearbeitung:* Einfaches und "zerstörungsfreies" Bearbeiten von Inhalten, rudimentärer Videoschnitt
- √ *Aufnahme:* Jegliche Inhalte und überall, ausrüstungsunabhängig (Laptop mit Webcam reicht aus)
- √ *Verteilung:* An ausgewählte Zielgruppen
- √ *Verwaltung:* In einer geschützten, internen Videobibliothek
- √ *Anzeige:* Auf fast allen Endgeräten (MS Windows, Mac OS & iOS, Android)
- √ *Analyse:* Integrierte Nutzerstatistiken
- √ *Integration:* Nahtloses Zusammenspiel mit e-Learning [\(moodle](https://moodle.org)).

*Gut zu wissen:* Eine gezielte Suche nach Schlagwörtern in Videos (Automatische Verschlagwortung aller gesprochenen und geschriebenen Worte) ist momentan in Englisch & innerhalb des Jahres auch auf Deutsch möglich!

## *4.* Zugang zum Panopto Multimedia-Server

Den Multimedia-Server erreichen Sie unter:

#### <https://mms.uni-bayreuth.de>

Sie melden sich am Multimedia-Server an, indem Sie aus der Liste ,Anmelden über' den Menüpunkt , elearning' auswählen. **Abb. 2: Das Login-Fenster des Multimedia-Servers** 

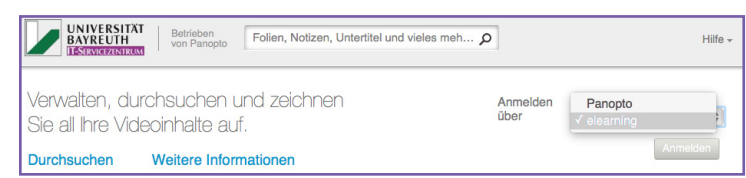

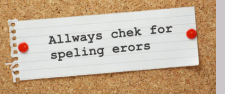

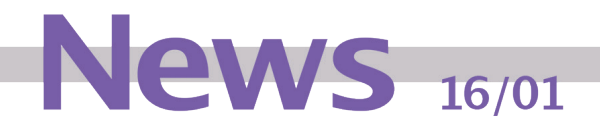

Anschließend werden Sie auf die Login-Seite vom e-Learning System moodle weiter- und nach erfolgreicher Anmeldung auf die Panopto-Startseite zurückgeleitet (vgl. [Abb. 3](#page-2-0)).

Hinweis: Sollten Sie schon im e-Learning System eingeloggt sein, werden Sie automatisch auch mit diesem Profil am Multimedia-Server Panopto angemeldet.

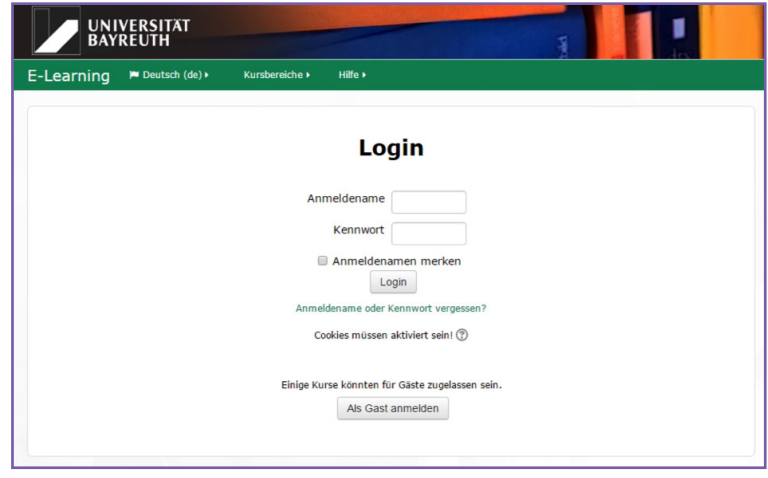

<span id="page-2-0"></span>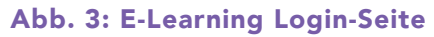

## *5.* Integration von Videos in e-Learning-Kursen

Zum Start des Sommersemesters 2016 bietet das IT-Servicezentrum den Dozierenden die Möglichkeit, Stre-aming-Inhalte vom Multimedia-Server Panopto in e-Learning Kurse einzubinden (vgl. [Abb. 4](#page-2-1)).

Dabei können sowohl vorhandene Inhalte in einem e-Learning Kurs genutzt als auch neue Inhalte auf den Multimedia-Server gespeichert werden.

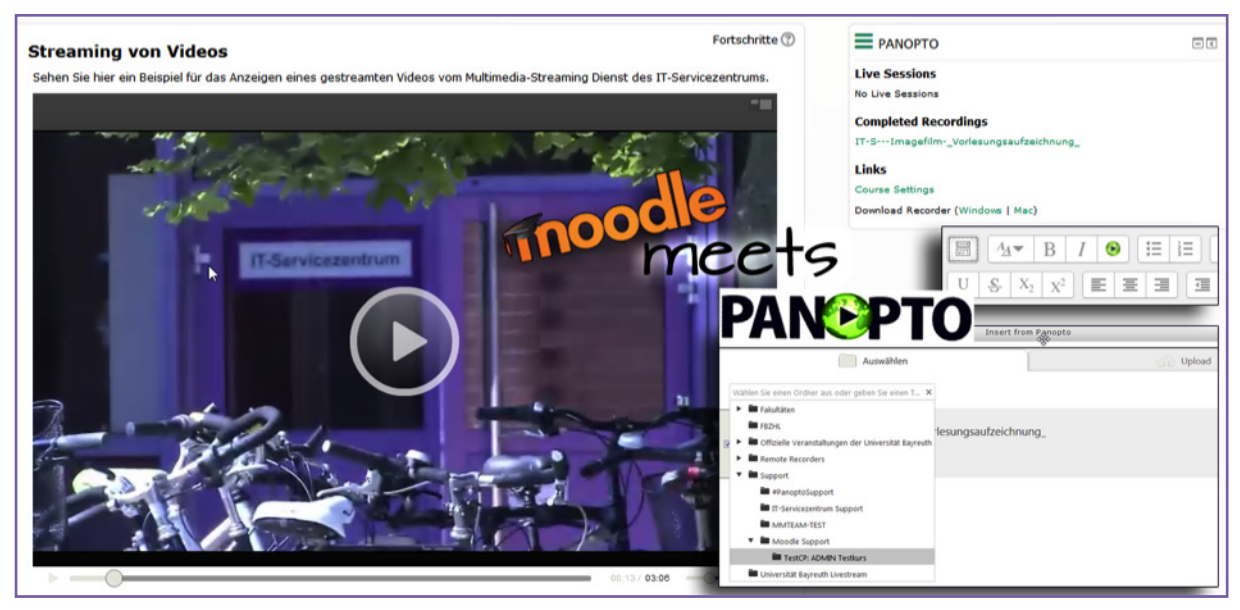

Abb. 4: Moodle meets Panopto

<span id="page-2-1"></span>Das Panopto Plug-in legt für jeden verbundenen Kurs einen neuen Ordner auf dem Multimedia-Server an. Alle darin befindlichen Videos und aktuellen Live-Streams können im e-Learning Kurs von allen Teilnehmenden angesehen werden.

Detaillierte Informationen zur Nutzung im e-Learning System finden Sie auf den Webseiten Ihres [IT-Servicezentrums](http://www.rz.uni-bayreuth.de/de/Dienste/Multimedia-Server/index.html).

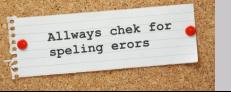